# **Quick Reference Guide**

A quick overview of the web interface, the web-based media player, the search screen and the Cisco IP phone app.

- Web interface quick reference
- Media player quick reference
- Search screen quick reference
   Cisco IP phone quick reference

## Web interface quick reference

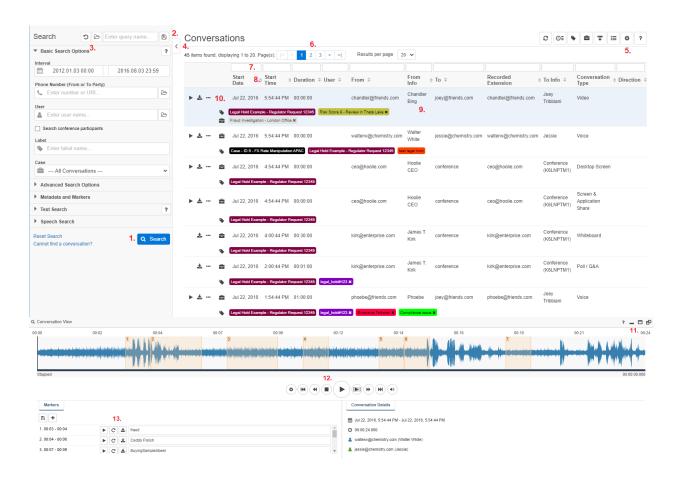

| 1. | Flex Search for recorded calls                   | 8.  | Quick-sort columns with the arrows        |
|----|--------------------------------------------------|-----|-------------------------------------------|
| 2. | Save search as easy query                        | 9.  | Click on the line for call details        |
| 3. | Load query, Reset search fields                  | 10. | Play, download, delete and share controls |
| 4. | Toggle search panel                              | 11. | Hide Verba Player                         |
| 5. | Call list controls, Personalize call list layout | 12. | Verba Player controls                     |
| 6. | Quick navigation bar                             | 13. | Marker controls                           |
| 7. | Quick filtering                                  |     |                                           |

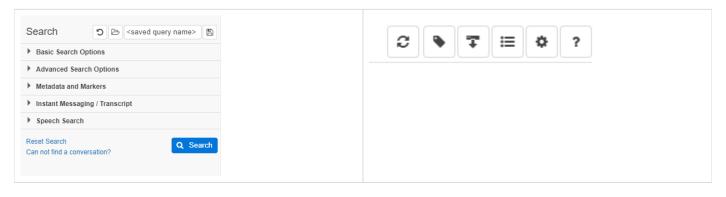

| Redesigned searches | List operations options at the top right corner |
|---------------------|-------------------------------------------------|

# Media player quick reference

#### Verba media player controls

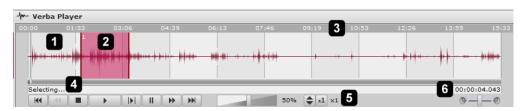

| 1. | Waveform display | 4. | Status bar showing actual player status            |
|----|------------------|----|----------------------------------------------------|
| 2. | Marker           | 5. | Playback controls                                  |
| 3. | Timeline         | 6. | Playback timer in Hr : Min : Sec : Millisec format |

| Player Control Icon   | Feature            | Description                                                                                                    |
|-----------------------|--------------------|----------------------------------------------------------------------------------------------------|
| 144                   | Begin              | Jumps to the beginning of the media.                                                                                                    |
| **                    | Fast<br>reverse    | Fast reverses, if applicable.                                                                                                    |
|                       | Stop               | Stops the media playback (and repositions to the beginning).                                                                                                    |
| <b>•</b>              | Play               | Starts playing the stopped or paused media.                                                                                                    |
|                       | Play<br>selected   | Starts playing the selected timeframe.  In order to select a timeframe follow these steps:  Move the mouse over the timeline area.  Press the left mouse button and drag it to left/right to select a timeframe.  Release the mouse button the area will be highlighted. |
| II                    | Pause              | Pauses the media playback.                                                                                                    |
| <b>→</b>              | Fast<br>forward    | Fast forwards, if applicable.                                                                                                    |
| <b>H</b>              | End                | Jumps to the end of the media.                                                                                                    |
| 50%                   | Volume<br>control  | Drag the volume bar and move the mouse to the left to decrease or to the right to increase the volume.                                                                                                    |
| <b>♣ x1</b> ×1        | Speed<br>control   | Press the up arrow to increase and the down arrow to decrease the speed of the playback. If you would like to reset the playing to normal speed, press the x1 button.                                                                                                    |
| <b>9</b> ——— <b>0</b> | Balance<br>control | Drag the balance bar and move the mouse to the left to mute the right speaker or to the right to mute the left speaker. *                                                                                                    |

|                                      | Fullsceen       | Resizes to full screen. This button is only available when the media type is video.                                                                                                    |
|--------------------------------------|-----------------|----------------------------------------------------------------------------------------------------|
| Skip silence longer than 10 seconds. | Skip<br>silence | If turned on, the player will automatically skip the silences longer than the provided value. Please note that this feaure requires the <b>Voice Activity Statistics</b> setting to be turned on at the <b>recorder services</b> ! |

### **Keyboard shortcuts**

| Keyboard shortcut | Description                                     |  |  |
|-------------------|-------------------------------------------------|--|--|
| CTRL+Left         | Move the position bar/playback 1 second back    |  |  |
| CTRL+Right        | Move the position bar/playback 1 second forward |  |  |
| CTRL+Space        | Stop/Pause the playback                         |  |  |
| CTRL+Up           | Increase the playback speed                     |  |  |
| CTRL+Down         | Decrease the playback speed                     |  |  |
| CTRL+Page Up      | Increase volume by 5%                           |  |  |
| CTRL+Page Down    | Decrease volume by 5%                           |  |  |

### Marker specific controls

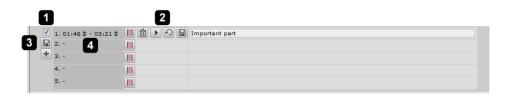

| 1. | Show/Hide markers on the waveform display | 3. | Save all markers button                                                       |
|----|-------------------------------------------|----|-------------------------------------------------------------------------------|
| 2. | Marker controls                           | 4. | Marker descriptors - Move the mouse over the area to display the descriptions |

## Search screen quick reference

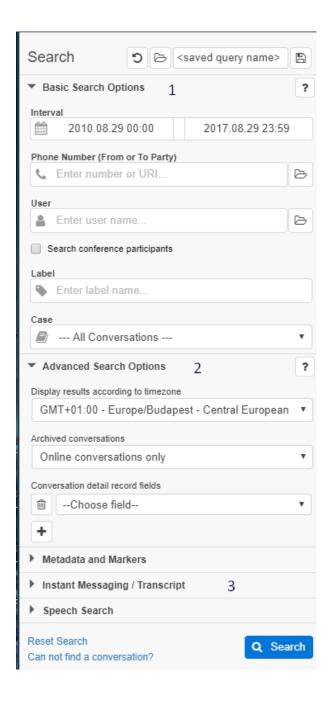

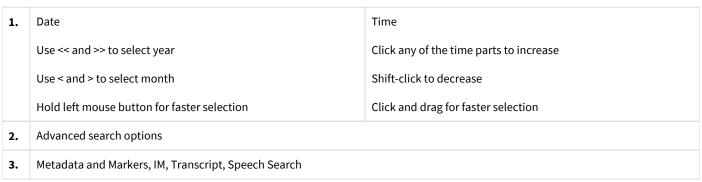

### **Cisco IP phone quick reference**

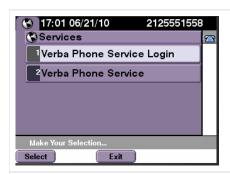

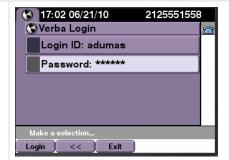

For CUCM Express, only one service is available, so choosing Verba Phone Service from the Services List is not necessary, continue to Current Call screen as your starting.

In case of a different configuration, it might also be necessary to provide Login ID/Password for authentication.

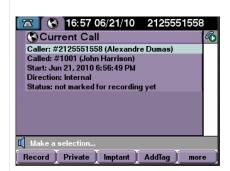

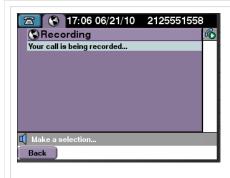

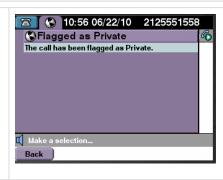

Ongoing calls can be recorded and flagged using the corresponding buttons.

Tags can be added or removed at the group level using Comment Template field - IP Phone Service XML List. See your group administrator if you would like values modified.

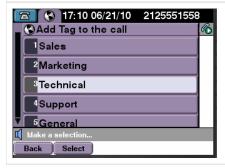